## Content Accordion App User Guide

The Content Accordion app is a responsive and accessible app that displays articles in a condensed way. The app allows you to manage and organize a high volume of articles and data. Each article has a title and detail. On the front-end website, a user can select a single article to expand or collapse the article detail. You can also choose to expand or collapse all article details at once.

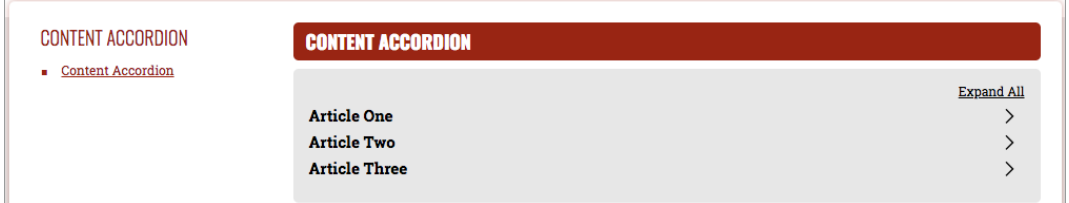

This app is a WCM custom app that must be downloaded to use. Please contact your site administrator for additional information.

## Add the Content Accordion app

Drag the Content Accordion app onto your page.

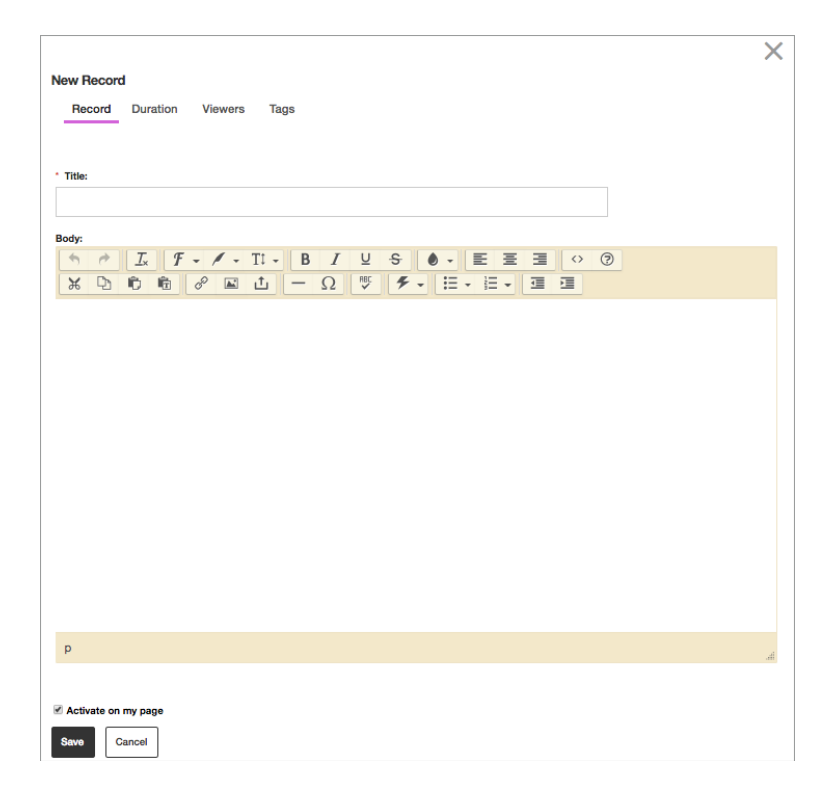

- 1. Type the record *Title*.
- 2. Type the article *Body* using the editor.
- 3. Select *Activate on my page* to display the article on your page.
- 4. On the *Duration* tab, choose your *Start Date* and *End Date*.
- 5. On the *Viewers* tab, select specific groups or users to view the record.
- 6. On the *Tags* tab, type a comma separated list of tags to associate with the record.
- 7. Select *Save*.

## Set additional options

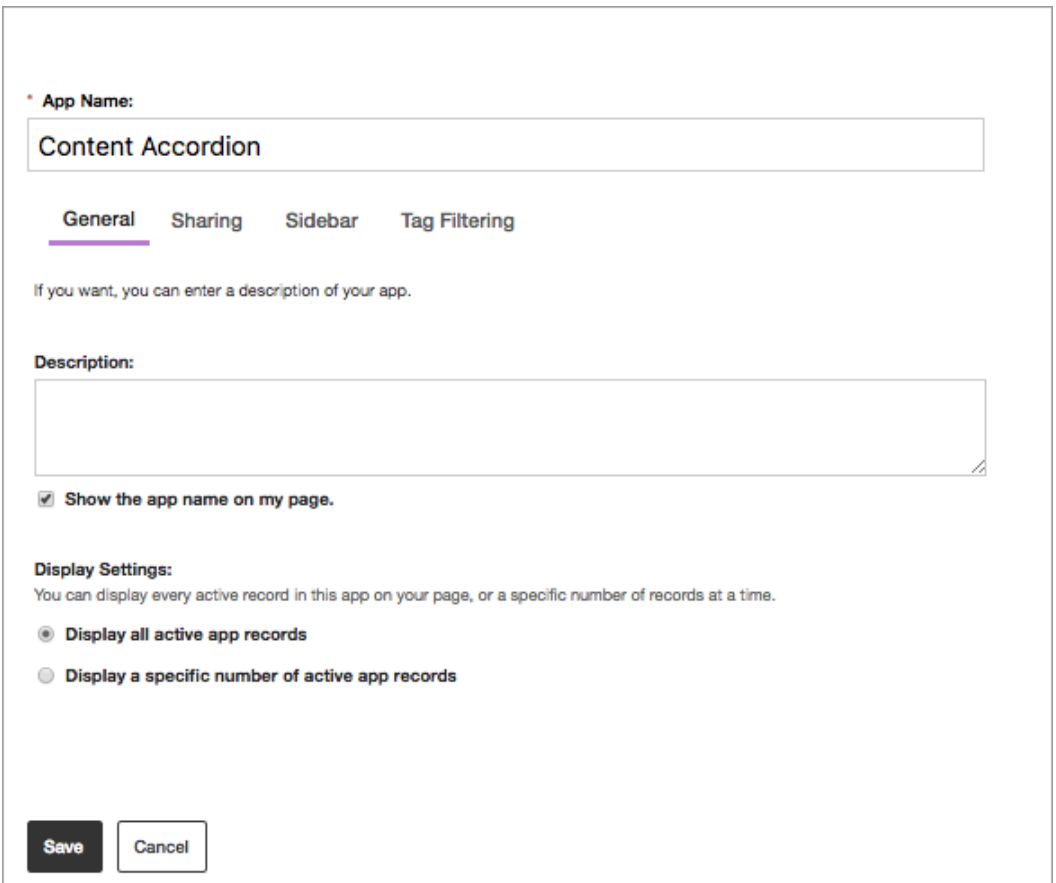

- 1. Select *Options*.
- 2. Type an *App Name* to update the app title.
- 3. Type the *Description*.
- 4. Select *Show the app name on my page* to display the updated app name.
- 5. Choose your *Display Settings* for the number of posts to list.
- 6. Select *Save.*